How to setup IPSec Hub-and-Spoke VPN between DFL series and DSR series? (DSR works as a Hub in the scenario)

### **[Prerequisite]**

DFL Netdefend series x2 (Firmware version 2.27.02.11) DSR 1000N x1 (Firmware version 1.03b09)

### **[Scenario]**

The DSR is in charge of all the VPN routing and centralizes managment the VPN traffic to-and-from DFLs in the current scenario.

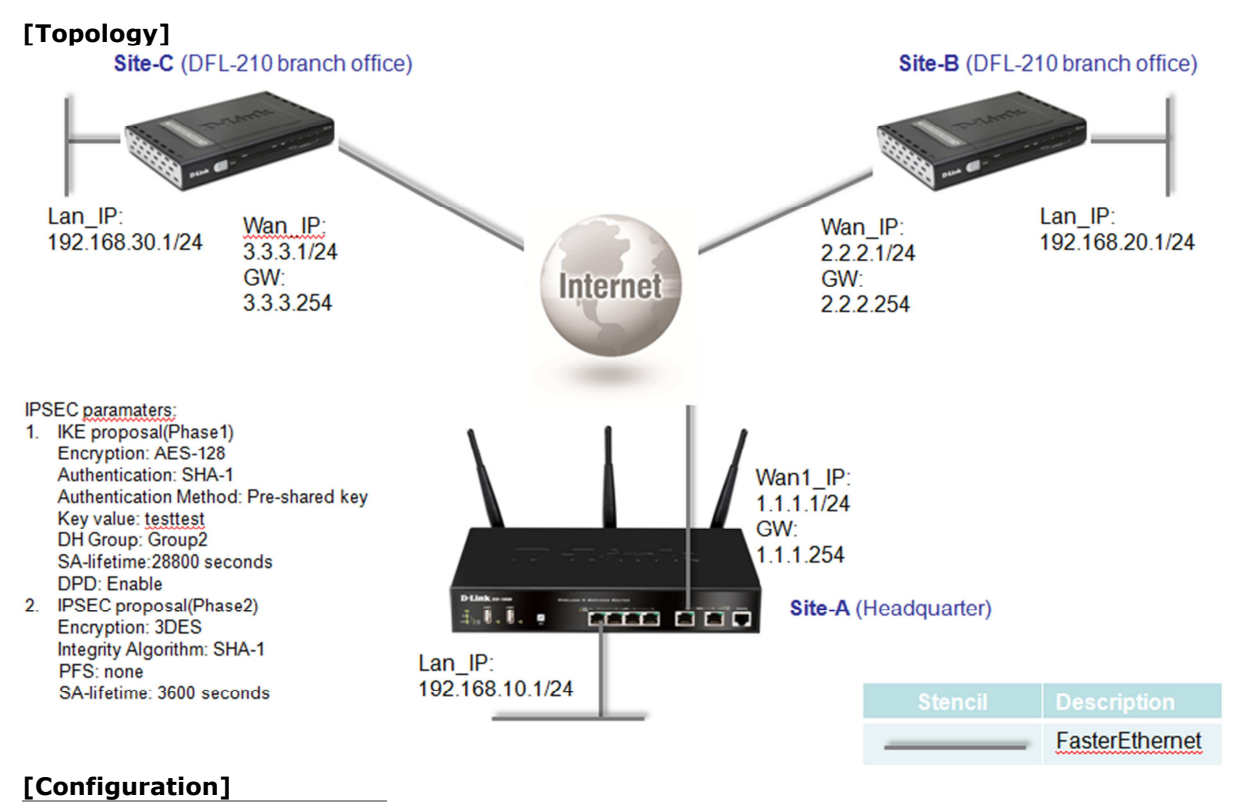

**The settings of DSR-1000N** 

######################################

1. In the SETUP page, go to Internet Settings->WAN1 settings->WAN1 Setup, configure the necessary information as following figure shown for WAN1 interface.

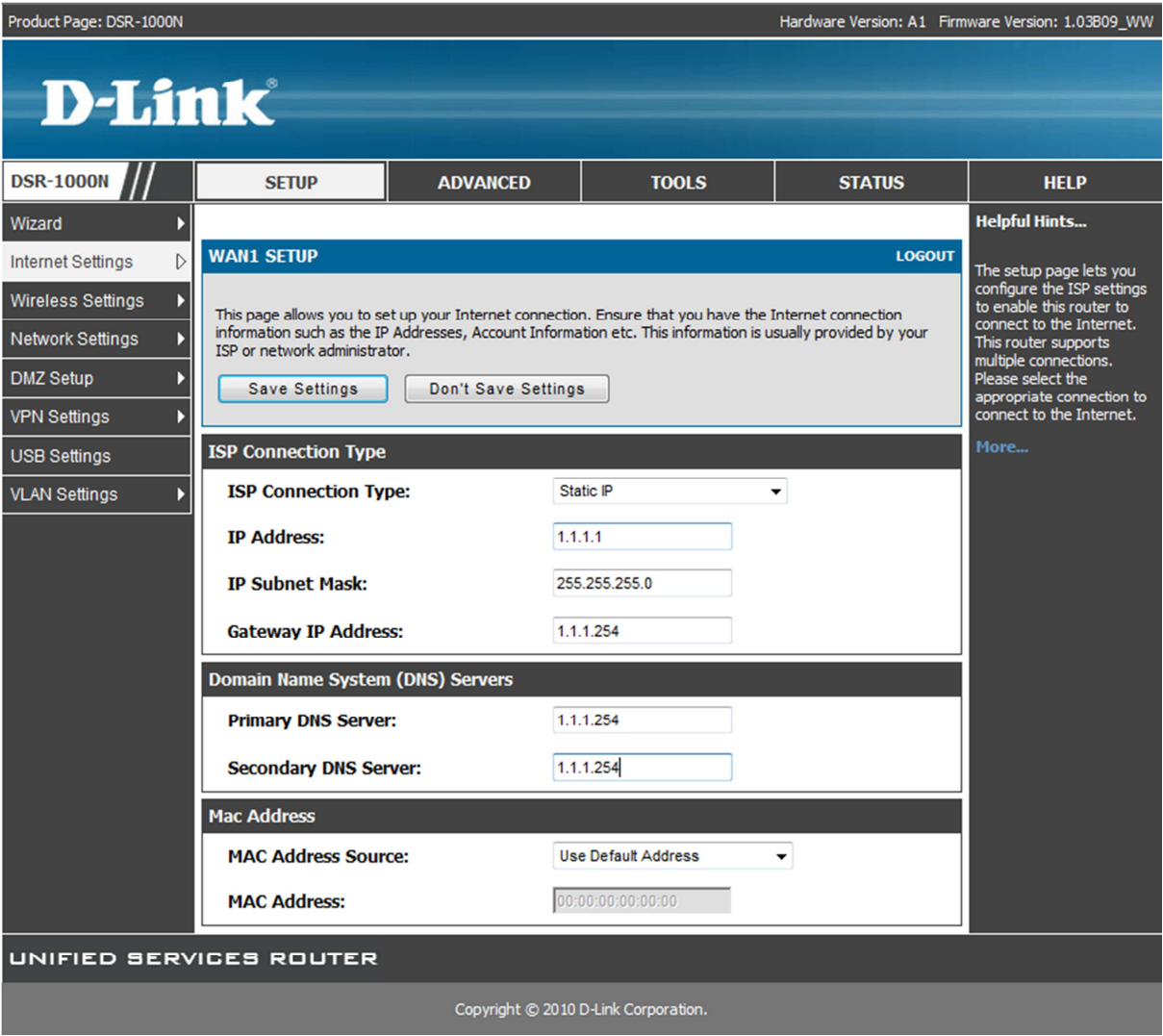

2.In the SETUP page, go to VPN settings->IPSEC->IPSEC POLICIES, add a VPN policy here.

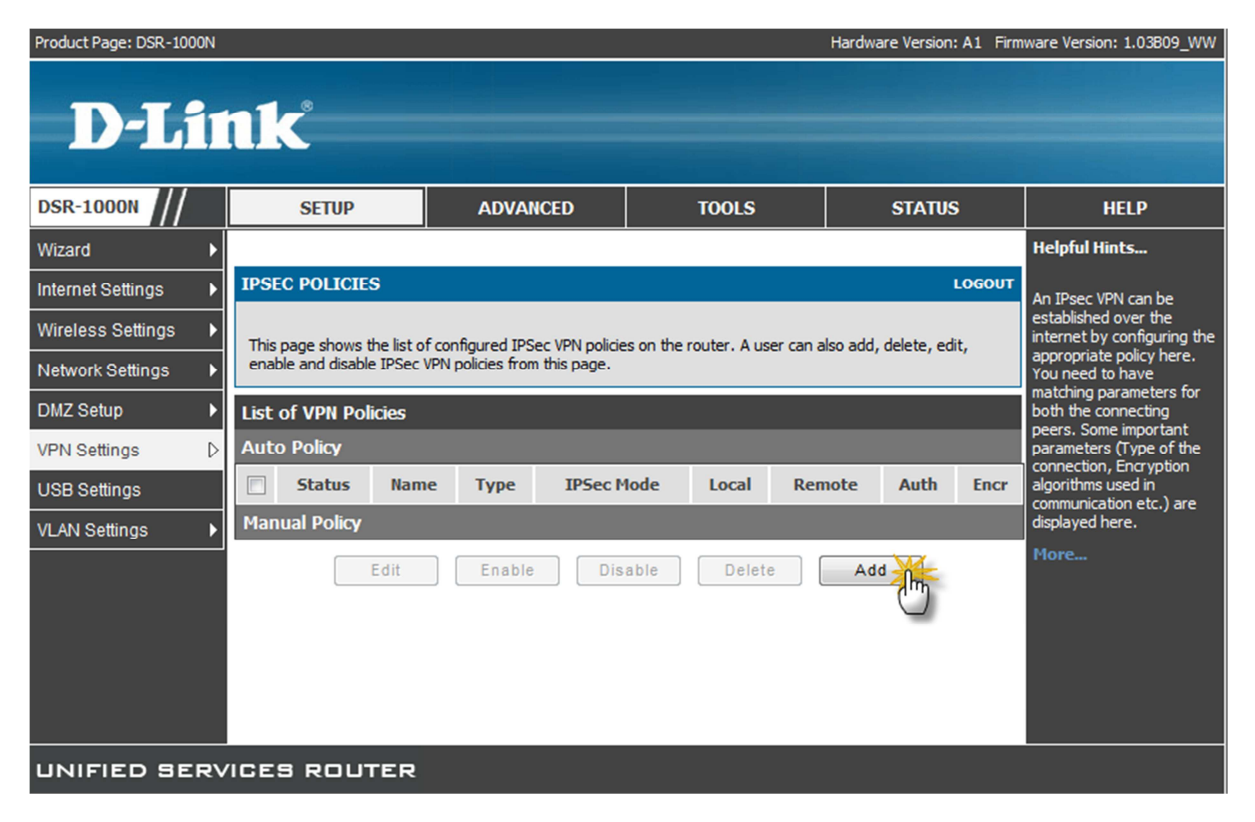

3.In the IPSEC Configuration page, fill in all the paramaters as following figure shown, and then Save Settings.

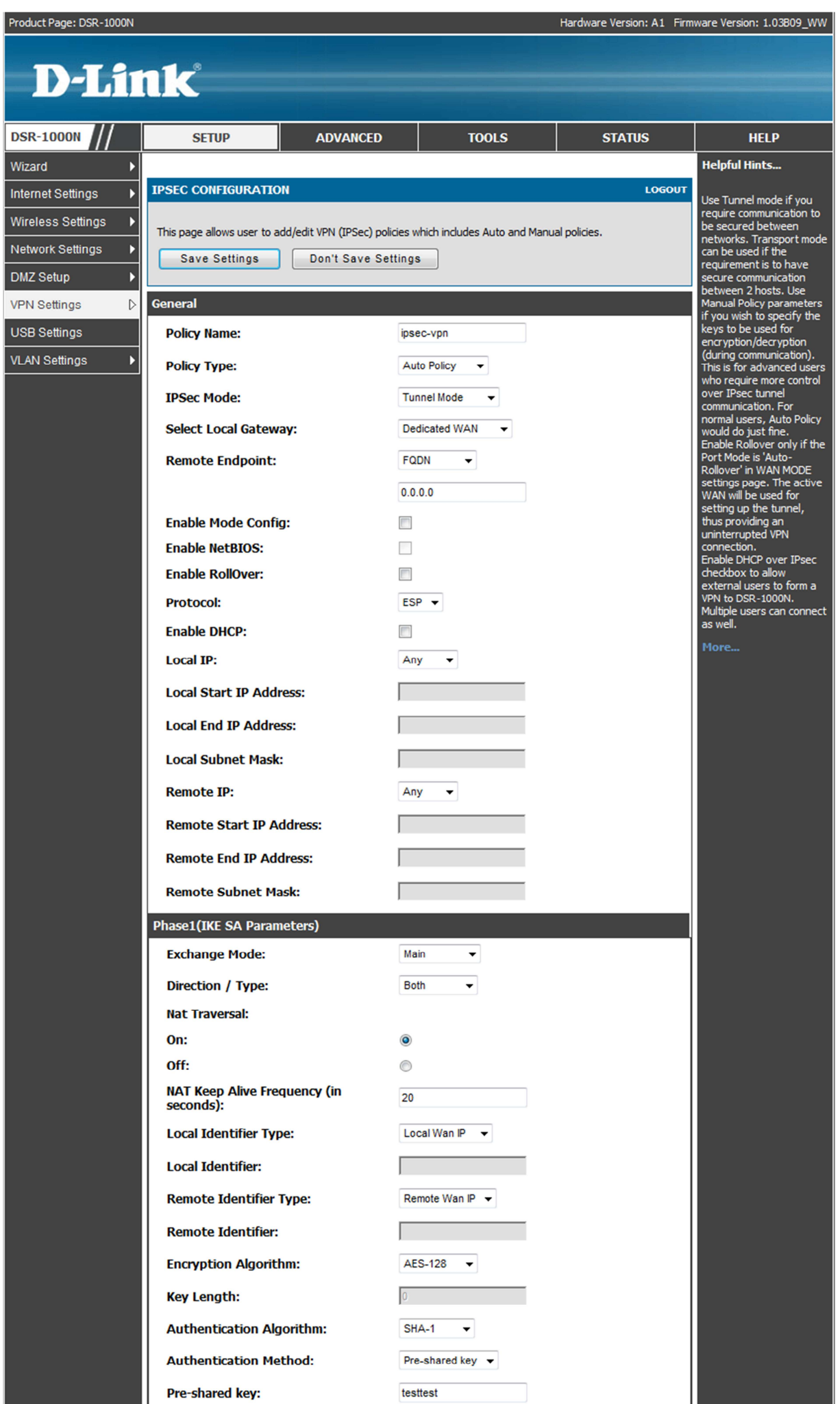

II

#### ######################################

#### **The settings of DFL-SiteB**

###################################### set Interface Ethernet wan DHCPEnabled=No set Device Name=DFL210-siteB set Address IP4Address InterfaceAddresses/lan\_ip Address=192.168.20.1 set Address IP4Address InterfaceAddresses/lannet Address=192.168.20.0/24 set Address IP4Address InterfaceAddresses/wan\_ip Address=2.2.2.1 set Address IP4Address InterfaceAddresses/wannet Address=2.2.2.0/24 set Address IP4Address InterfaceAddresses/wan\_gw Address=2.2.2.254 add PSK ipsec-psk Type=ASCII PSKAscii=testtest add Address IP4Address DSR-lannet Address=192.168.10.0/24 add Address IP4Address DFL210-siteB-lannet Address=192.168.30.0/24 add Address IP4Group DSR-and-SiteB-lannets Members=DSR-lannet,DFL210-siteB-lannet

add Interface IPsecTunnel ipsec-to-DSR AuthMethod=PSK IKEAlgorithms=Medium IPsecAlgorithms=Medium RemoteNetwork=DSR-and-SiteB-lannets LocalNetwork=InterfaceAddresses/lannet PSK=ipsec-psk RemoteEndpoint=1.1.1.1

add Interface InterfaceGroup lan-ipsec Members=lan,ipsec-to-DSR

add IPRule Action=Allow SourceInterface=lan-ipsec SourceNetwork=all-nets DestinationInterface=lan-ipsec DestinationNetwork=all-nets Service=all\_services Index=1 LogEnabled=Yes Name=allow-ipsec-lan

set IPRule 2(ping\_fw) SourceInterface=lan-ipsec SourceNetwork=all-nets

#### Save then Activate ######################################

### **The settings of DFL-SiteC**

#### ######################################

set Interface Ethernet wan DHCPEnabled=No set Device Name=DFL210-siteC set Address IP4Address InterfaceAddresses/lan\_ip Address=192.168.30.1 set Address IP4Address InterfaceAddresses/lannet Address=192.168.30.0/24 set Address IP4Address InterfaceAddresses/wan\_ip Address=3.3.3.1 set Address IP4Address InterfaceAddresses/wannet Address=3.3.3.0/24 set Address IP4Address InterfaceAddresses/wan\_gw Address=3.3.3.254 add PSK ipsec-psk Type=ASCII PSKAscii=testtest add Address IP4Address DSR-lannet Address=192.168.10.0/24 add Address IP4Address DFL210-siteC-lannet Address=192.168.20.0/24 add Address IP4Group DSR-and-SiteC-lannets Members=DSR-lannet,DFL210-siteC-lannet

add Interface IPsecTunnel ipsec-to-DSR AuthMethod=PSK IKEAlgorithms=Medium IPsecAlgorithms=Medium RemoteNetwork=DSR-and-SiteC-lannets LocalNetwork=InterfaceAddresses/lannet PSK=ipsec-psk RemoteEndpoint=1.1.1.1

add Interface InterfaceGroup lan-ipsec Members=lan,ipsec-to-DSR

add IPRule Action=Allow SourceInterface=lan-ipsec SourceNetwork=all-nets DestinationInterface=lan-ipsec DestinationNetwork=all-nets Service=all\_services Index=1 LogEnabled=Yes Name=allow-ipsec-lan

set IPRule 2(ping\_fw) SourceInterface=lan-ipsec SourceNetwork=all-nets

Save then Activate ######################################

# **[Expected result]**

# **On the DFL-SiteA**

1. Try to initial the PING to the LAN\_IP of Site-B and Site-C respectively, both LAN\_IPs shall be reachable.

# **On the DFL-SiteB**

1. Check if both IPSEC tunnels have been established, one to Site-A(DSR, 192.168.10.0/24), another one to Site-C(DFL,192.168.30.0/24).

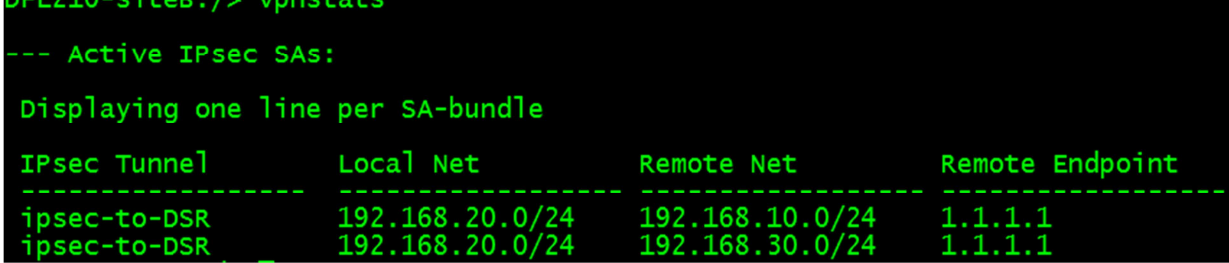

# **On the DFL-SiteC**

2. Check if both IPSEC tunnels have been established, one to Site-A(DSR,192.168.10.0/24), another one to Site-B(DFL,192.168.20.0/24).

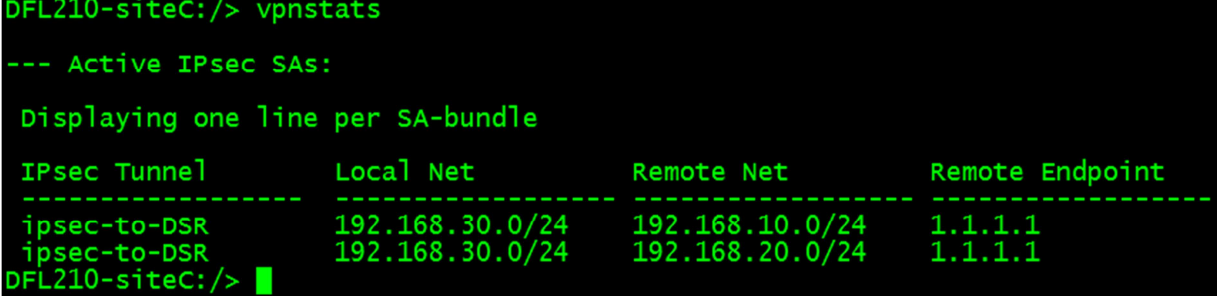

**End of document.**